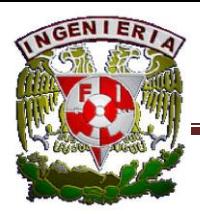

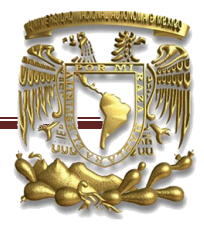

# **3.- Desarrollo e implementación del sistema.**

## 3.1.- Funcionalidad de entrar al sistema

Para poder acceder al sistema el alumno tendrá que escribir su nombre de usuario y su password, a continuación se muestra el diseño, ver figura 3.1.

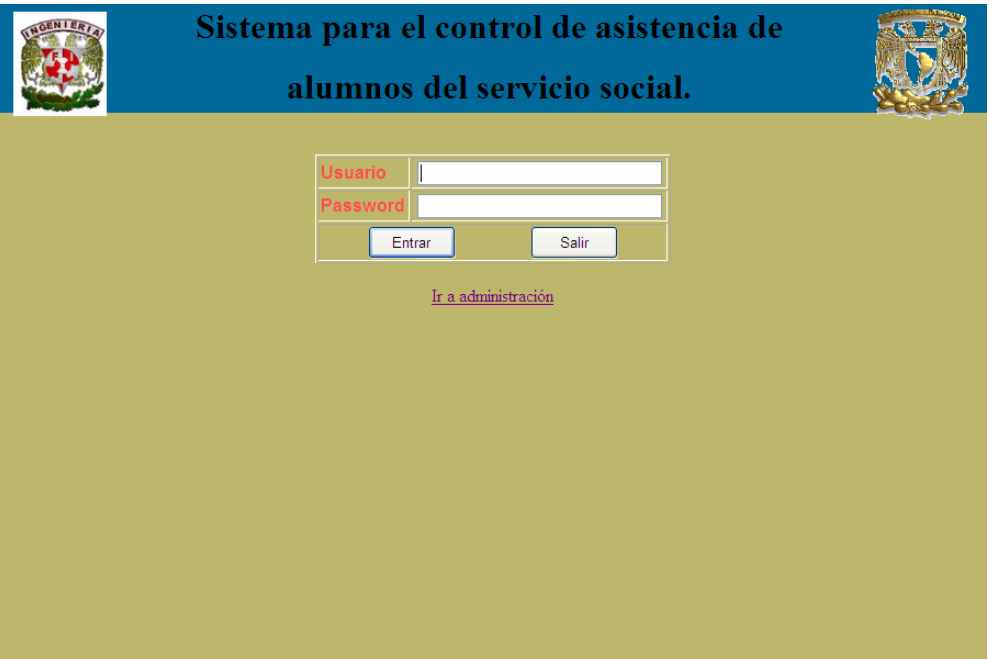

*Figura 3.1 Logeo para acceder al sistema.*

Esta interfaz cuenta con varias validaciones por ejemplo:

- Si el alumno no se encuentra registrado no lo dejará acceder al sistema.
- Si la dirección IP de la máquina, no coincide con la dirección ip que se le asigno desde un principio, significa que no es su máquina y no lo dejará acceder.
- Asimismo las cajas de texto están validadas, por ejemplo en la caja de texto para usuario solo se aceptan caracteres y en password solo números.

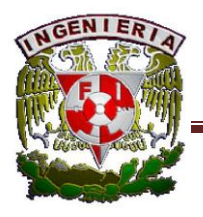

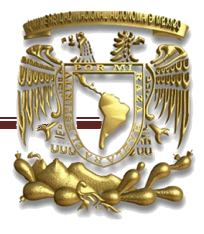

### 3.1.1.- Funcionalidades al entrar al sistema

En esta parte se desarrollaron las funcionalidades para el control de asistencia del alumno, entre las cuales están: Registrar Entrada, Registrar Salida, Consulta y Generar Reporte bimestral. A continuación se muestra una imagen de estas funcionalidades, ver figura 3.2.

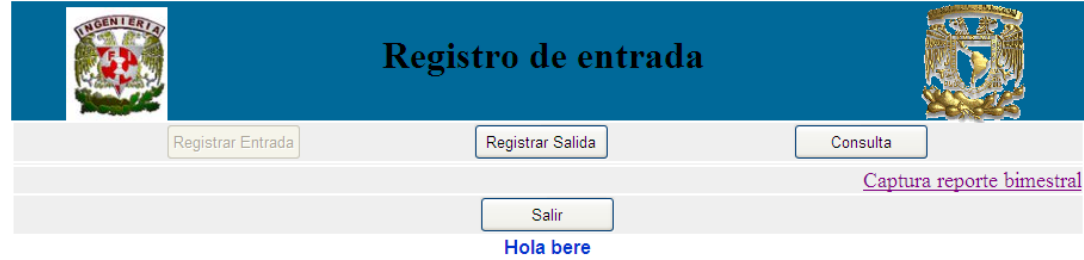

*Figura 3.2 Registro de entrada y salida.*

El botón "Registrar Entrada":

Registra la entrada de entrada del alumno.

El botón "Registrar Salida":

Registrar la salida del alumno

El botón "Consulta":

Muestra el registro de horas del alumno que lleva hasta el momento, en este caso se muestra el número de cuenta, hora entrada, hora salida, fecha y el número total de horas hasta ese momento. Ver figura 5.3.

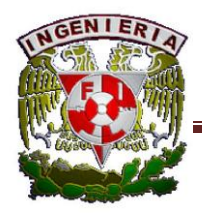

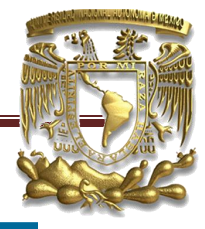

### Consulta de horas

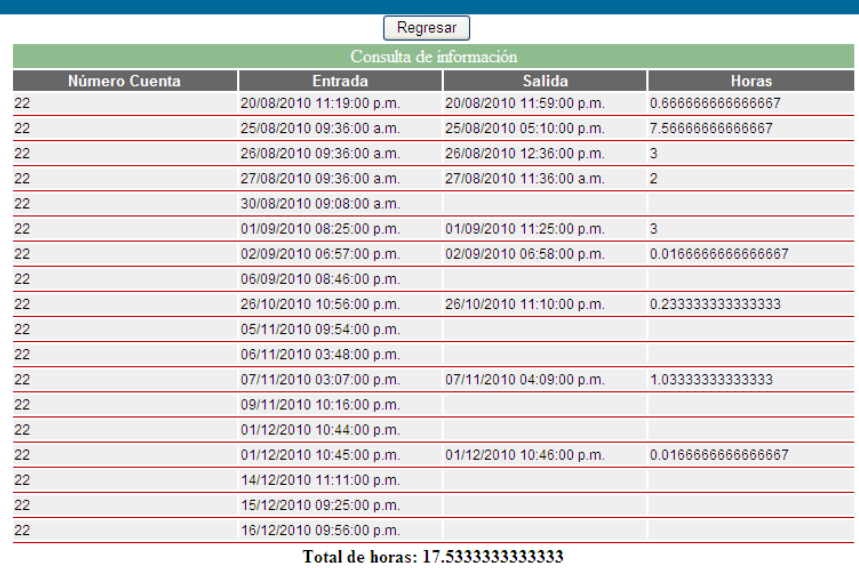

Figura 3.3 Consulta de horas

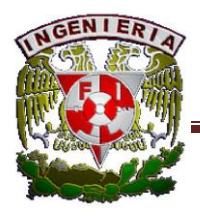

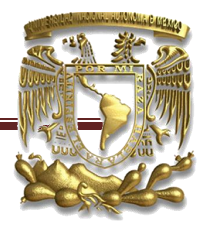

### 3.1.2.- Generar Reporte Bimestral

En esta funcionalidad se desarrolló una interfaz para poder generar el reporte bimestral de las actividades realizadas en el periodo correspondiente, en esta parte se realiza una captura de datos por parte del alumno. Ver figura 3.4

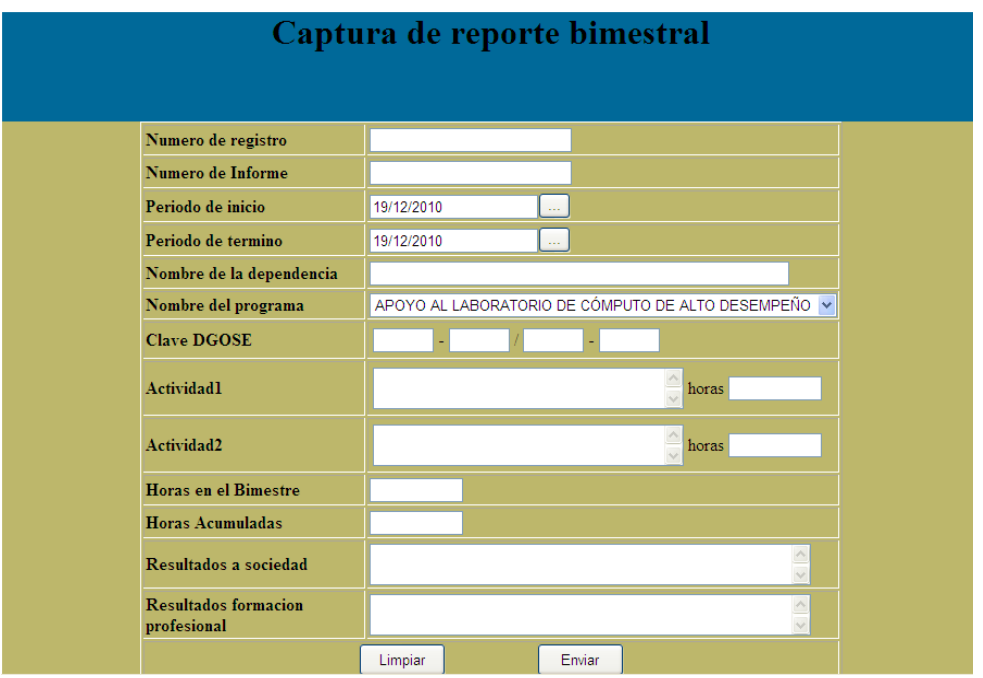

*Figura 3.4 Captura de reporte bimestral*

Esta interfaz cuenta con varias validaciones por ejemplo:

- El número de registro solo acepta números.
- El número de informes solo acepta caracteres
- Debe ingresar al menos una actividad.
- Se debe ingresar los resultados a la sociedad y resultados en formación profesional.

En un inicio el alumno podrá agregar tres actividades con sus respectivas horas, pero si el alumno lo desea podrá agregar hasta tres actividades más, pudiendo tener un total de 6 actividades.

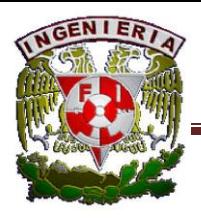

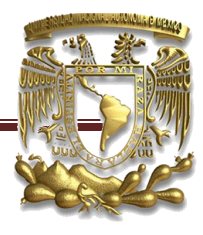

## 3.2.- Funcionalidad de administración

En esta parte del sistema se llevará a cabo la administración de los alumnos, la cual sólo podrá tener acceso la persona a cargo de la administración del sistema. Para poder acceder a la parte de la administración se tendrá que ingresar nombre de usuario y password. Ver figura 3.5

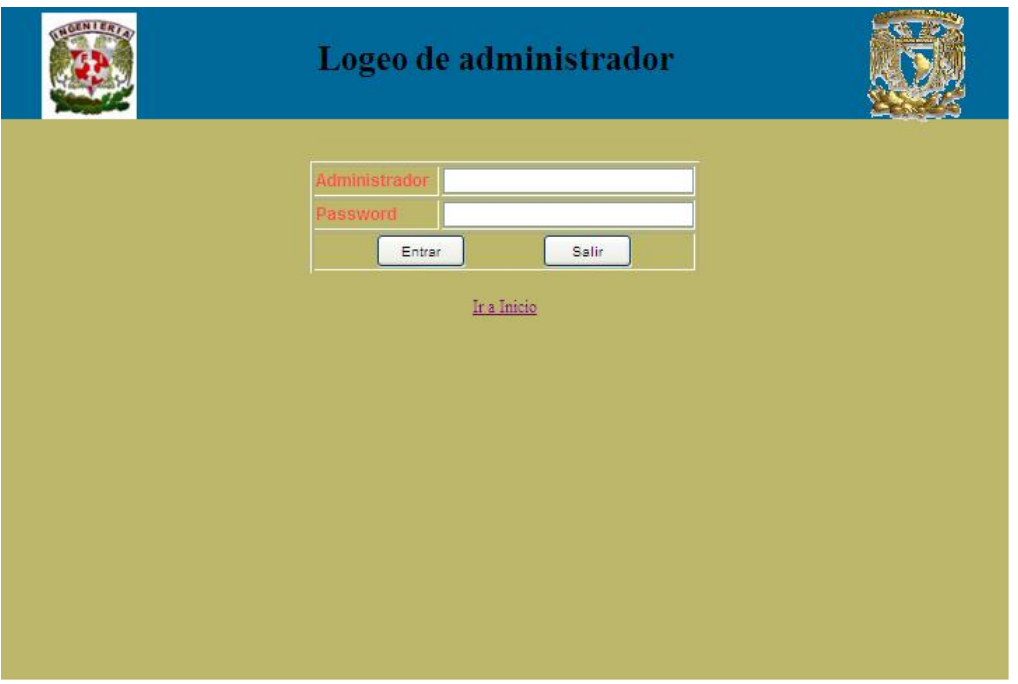

*Figura 3.5 Logeo de administrador*

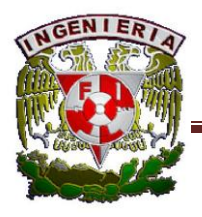

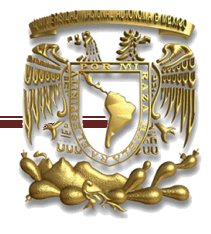

Una vez dentro del sistema se podrá acceder a las siguientes funcionalidades. Ver figura 3.6

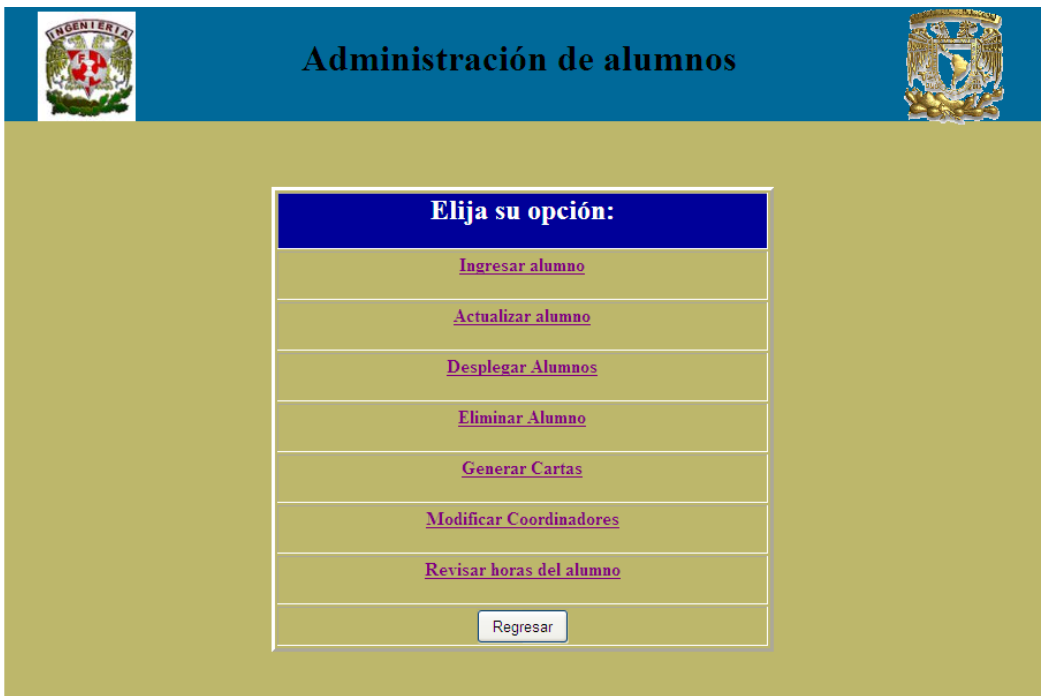

*Figura 3.6 Administración*

Aquí se tendrá todo lo relacionado con respecto al alumno en cuestión de altas, bajas, modificaciones y generar carta de inicio y de término. También se podrá modificar el nombre de los coordinadores.

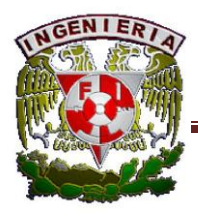

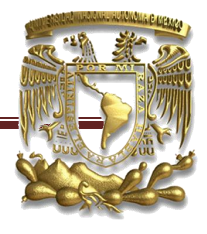

#### 3.2.1.-Ingresar alumno

Se diseño una interfaz para capturar los datos del alumno y así darlos de alta. Figura 3.7

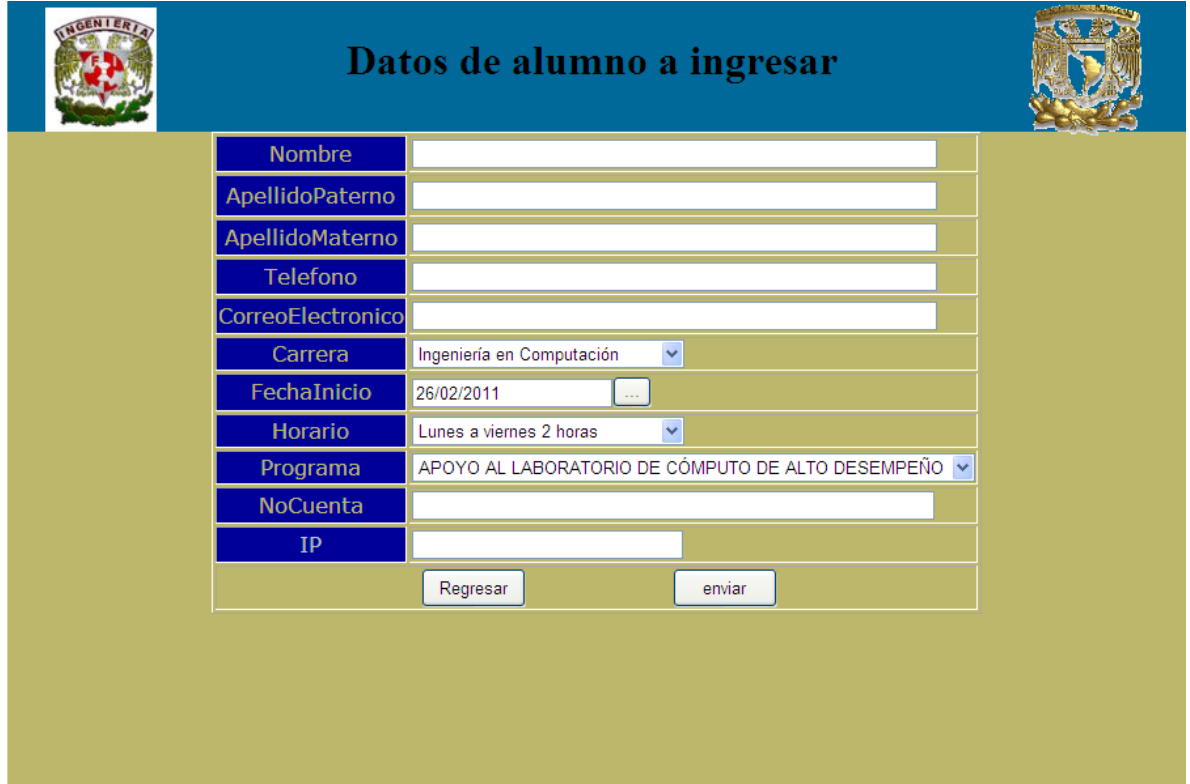

*Figura 3.7 Ingresar alumno*

Esta interfaz cuenta con varias validaciones por ejemplo:

- El nombre solo acepta caracteres, al igual que el campo de apellido paterno y materno.
- El teléfono solo acepta números y de una longitud de 8 caracteres.
- Número de cuenta solo acepta números.

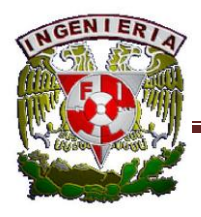

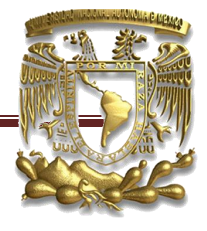

### 3.2.2.- Editar alumno

Se ingresará el número de cuenta del alumno para poder editar sus datos. Figura 3.8.

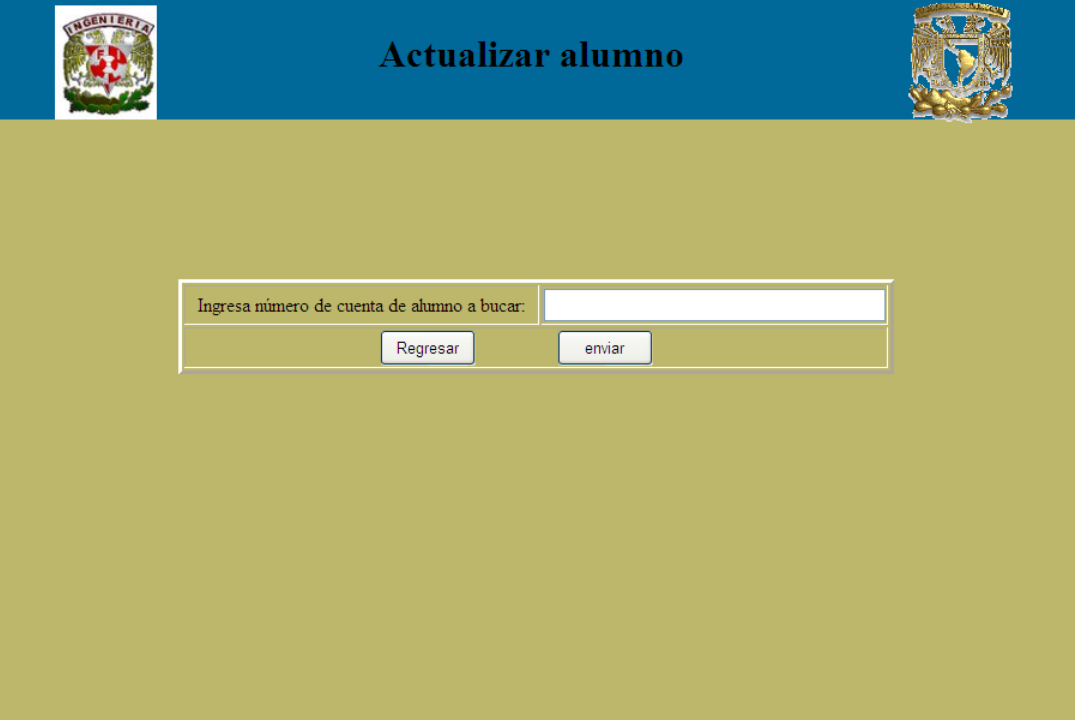

*Figura 3.8 Actualizar Alumno*

Una vez enviado el número de cuenta se mostrará la siguiente interfaz para modificar los datos del alumno, ver Figura 3.9.

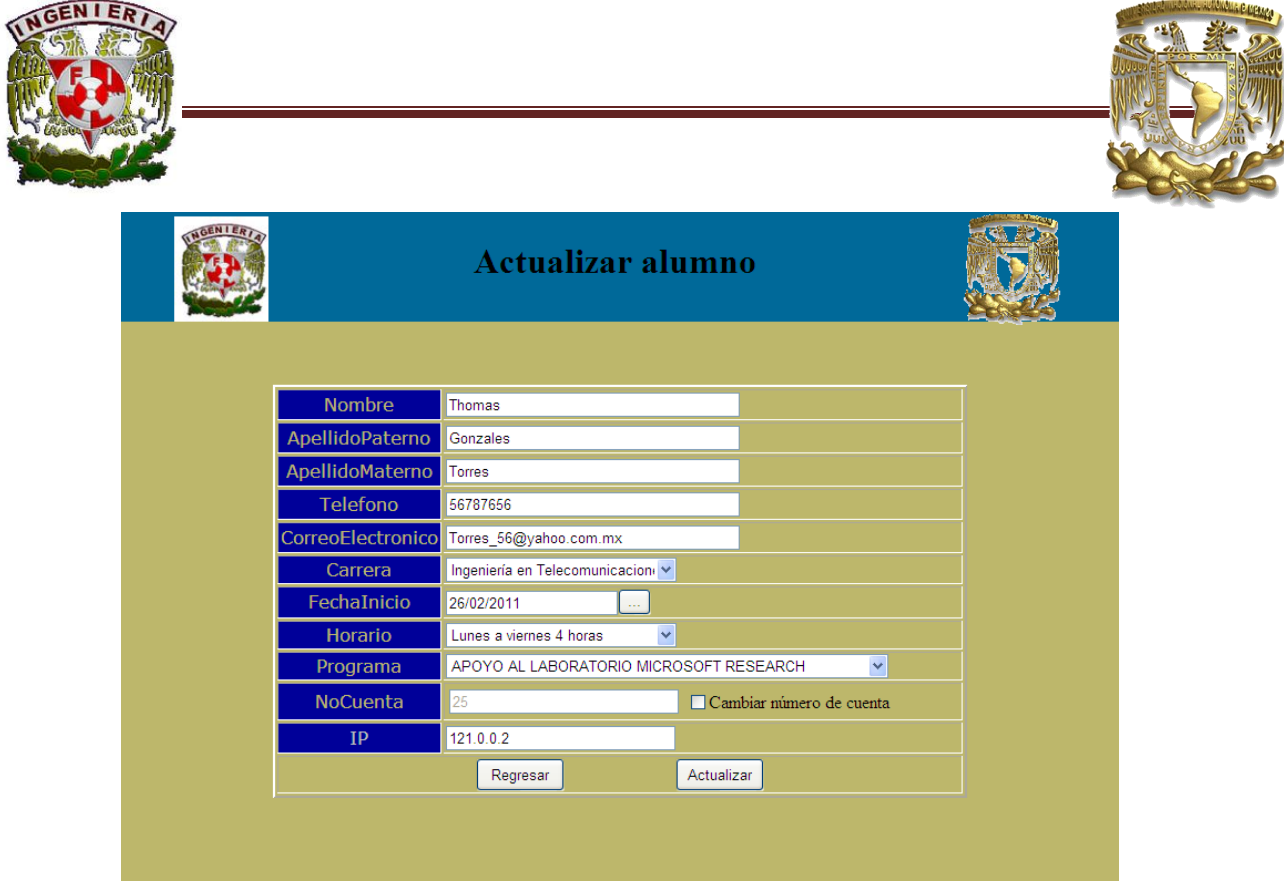

*Figura 3.9 Editar alumno.*

### 3.2.3.- Eliminar

Se ingresará el número de cuenta del alumno para poder darlo de baja. Figura 3.10

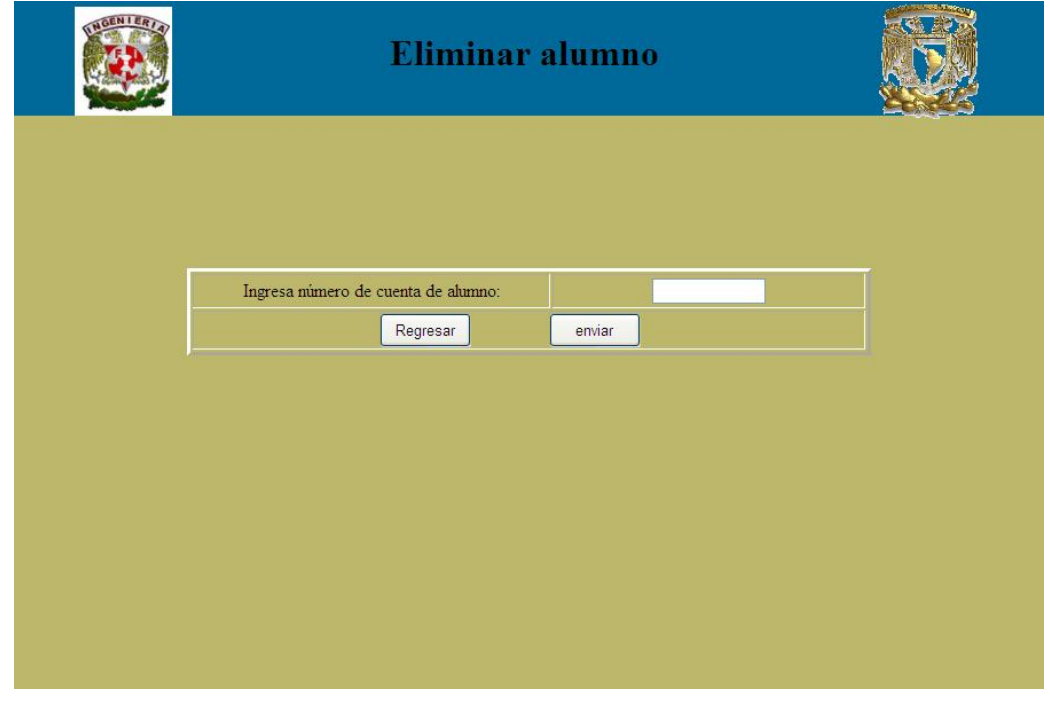

*Figura 3.10 Eliminar alumno*

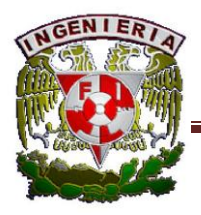

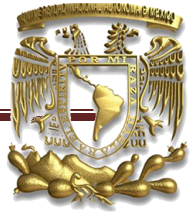

Una vez dando click en el botón de enviar, se eliminará el alumno y se mostrará la ventana de confirmación. Figura 3.11.

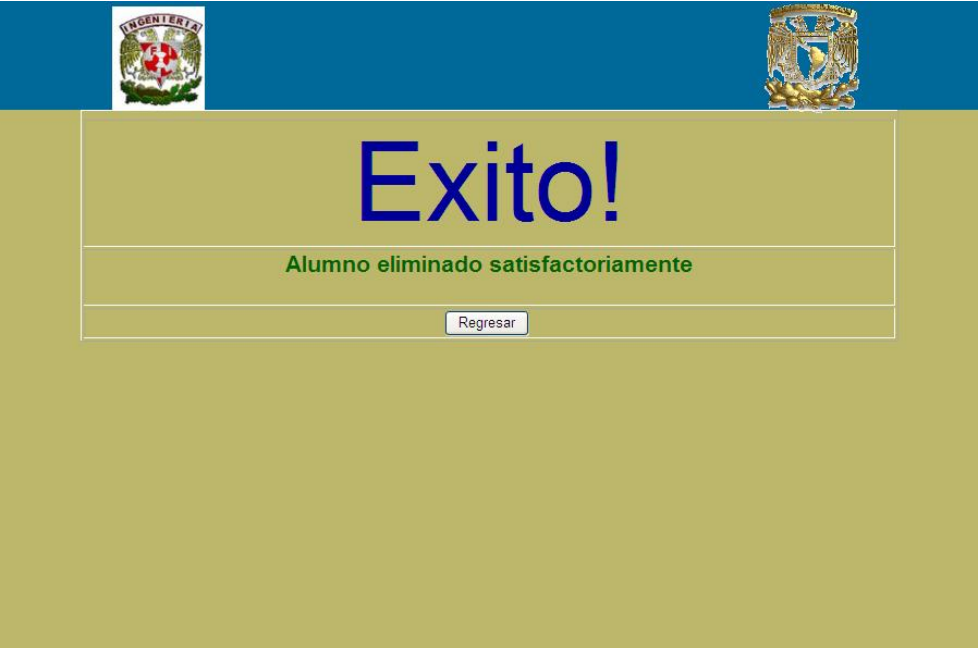

*Figura 3.11 Ventana de confirmación*

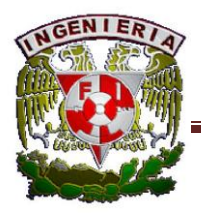

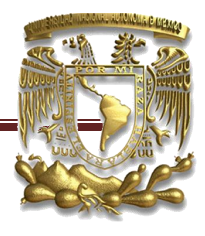

#### 3.2.4.- Funcionalidad Generar reportes.

Esta parte fue diseñada para poder generar la carta de inicio y de término del alumno del servicio social. Para desarrollar esta parte me apoyé de Interop, el cual es un framework de .NET para poder insertar texto desde código en c# a word. También tuve que crear unas plantillas en Word a las cuales les agregue content controls para poder insertar el texto desde c#.

Para poder generar la respectiva carta se tendrá que ingresar el número de cuenta del alumno. Figura 3.12

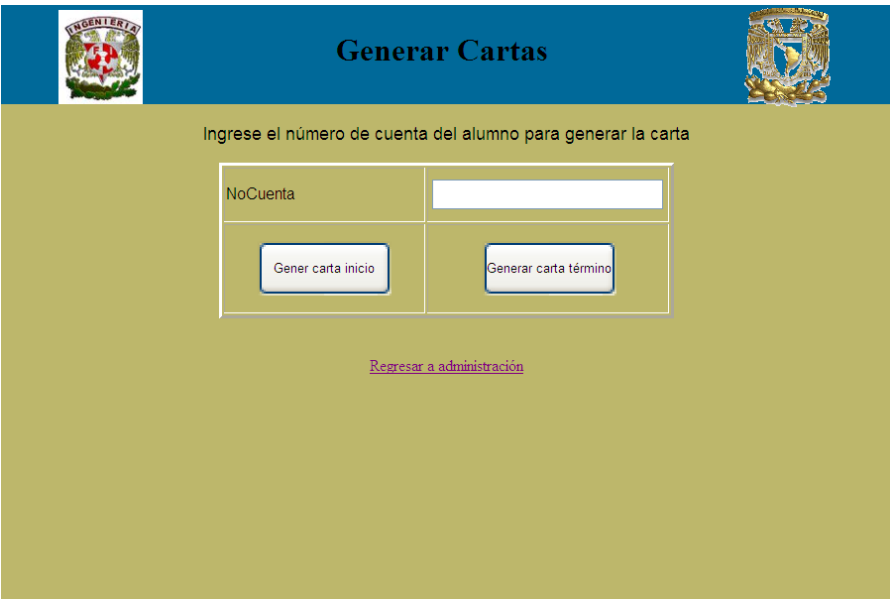

*Figura 3.12 Funcionalidad Generar Reporte.*

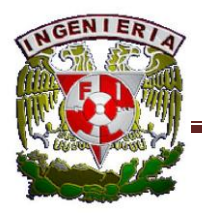

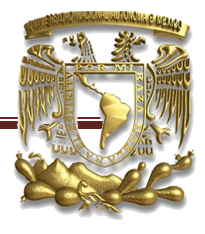

### 3.2.5.- Funcionalidad modificar coordinadores

Esta funcionalidad se encarga de actualizar el nombre del director de la facultad de ingeniería, coordinador de la carrera de ingeniería en computación y coordinador del servicio social, esto en caso de que cambie de nombre.

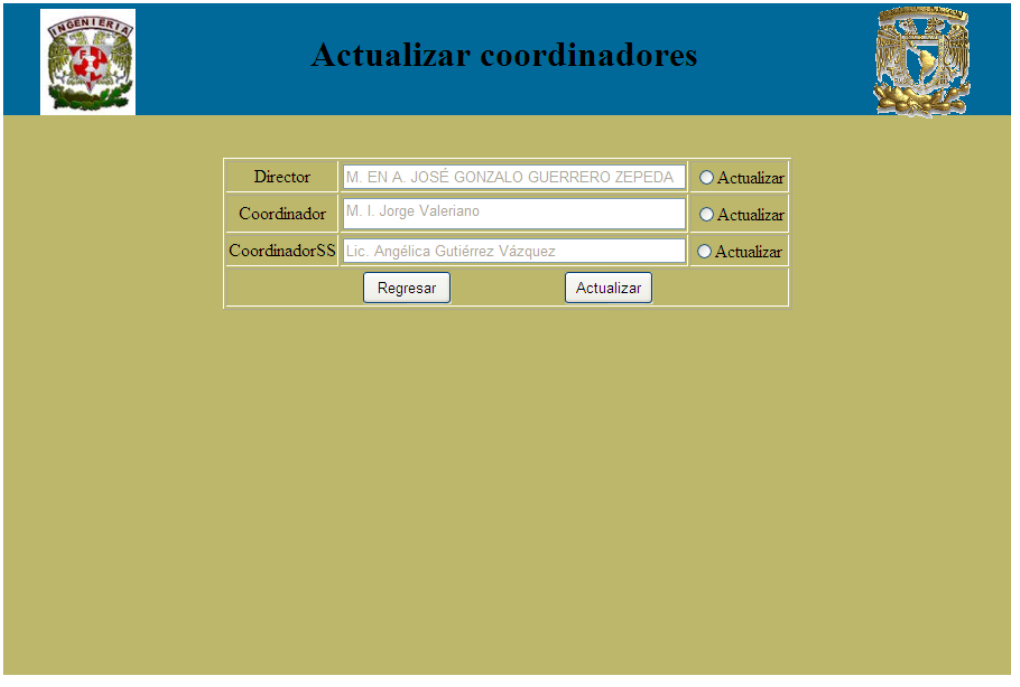

*3.13 Funcionalidad modificar coordinadores.*

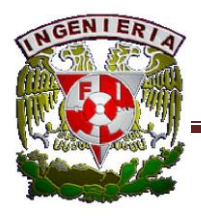

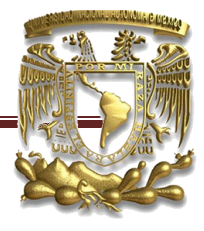

### 3.2.6. Funcionalidad revisar horas del alumno

Esta funcionalidad permitirá elegir un alumno, que se encuentre registrado en la base de datos, para revisar las horas acumuladas hasta ese momento.

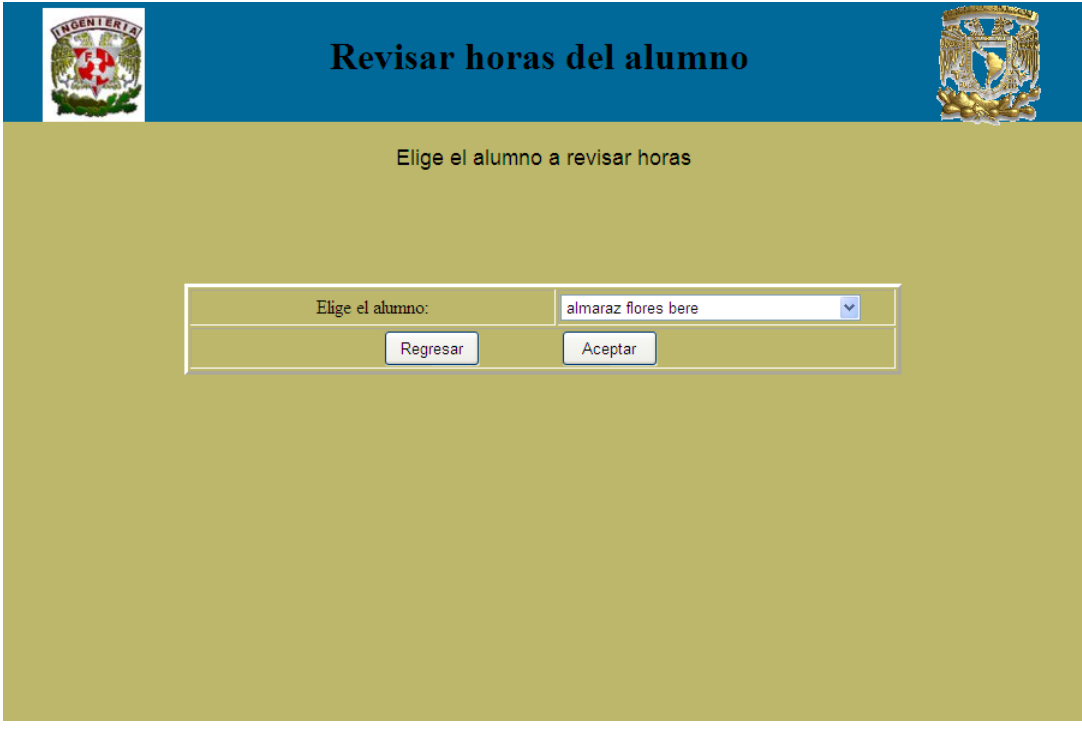

*3.14 Revisar horas del alumno.*

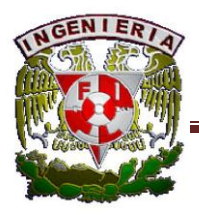

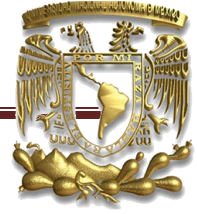

Una vez dentro de la funcionalidad el administrador podrá ver las horas del alumno. También podrá como modificar alguna hora de entrada o salida.

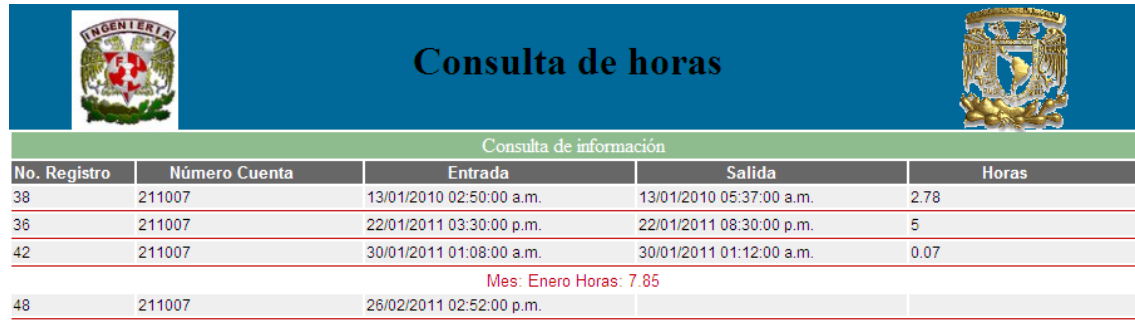

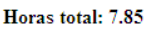

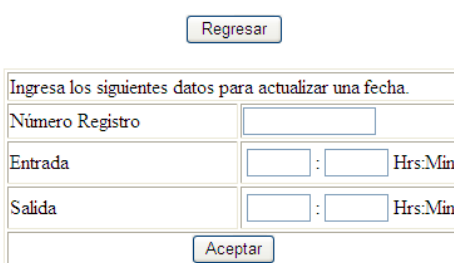

*3.15 Revisar horas del alumno y modificación de alguna hora de entrada o salida.*

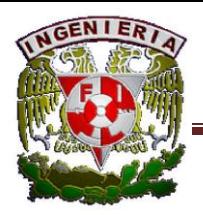

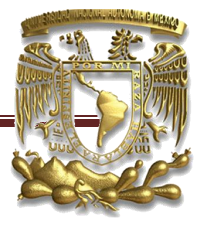

A continuación se puede ver una parte del diseño de la carta de inicio con sus respectivos content controls los cuáles podemos reconocer porque son etiquetas de color azul. Ver Figura 3.16

México D. F. a (dia (Día) dia) de (Mes (Mes) Mes) de (Año (Año) Año)

M. EN A. JOSE GONZALO GUERRERO ZEPEDA Director de la Facultad de Ingeniería de la UNAM Presente:

Asunto: Carta de aceptación para la prestación

del Servicio Social del C. (Nombre Nombre) Nombre)

Me permito informar a usted nuestra conformidad para que el C. (Nombre Nombre Nombre) con NoCuenta número de cuenta) NoCuenta número de cuenta de la carrera Carrera Carrera Carrera) que se imparte en la Facultad a su digno cargo, preste su Servido Social en esta Dependencia durante un período de seis meses, a partir del DiaInicio (Dia) DiaInicio) de (MesInicio (Mes) MesInicio) de (AñoInicio (Año) AñoInicio) colaborando 20 horas a la semana, con horario de (Horario (horarios horas de lunes a viernes) Horario) en el Programa APOYO AL LABORATORIO programa de trabaio **MICROSOFT** RESEARCH Programa número Numero 2010 - 12 / 81 - 446 Numero desarrollando las siguientes actividades fundamentales:

- 1. Programación de cualquier lenguaje.
- 
- 2. Manejo de bases de datos.<br>3. Mantenimiento y administración de equipos de cómputo.
- 4. Soporte a usuarios.
- 5. Mantener abierto y funcionando el laboratorio de Microsoft.
- 6. Participación en grupos de trabajo para el diseño y desarrollo de proyectos.

*Figura 3.16 Diseño de la carta de inicio del servicio social*

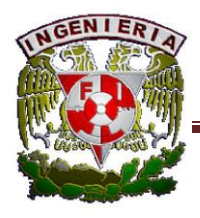

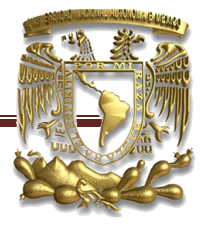

## 3.3.- Clases del sistema

El sistema cuenta con cuatro clases para su funcionamiento, las cuales se encuentra en código en c#, a continuación se muestra una breve descripción de las clases y sus respectivo código.

#### 3.3.1.- Clase alumno

En la clase alumno se van a encontrar todos los datos del alumno, esto es sus atributos, para poder realizar la programación orientada a objetos. A continuación se muestra su código.

```
public class Alumno
{
   private string Nombre;
   private string ApellidoMaterno;
    private string _ApellidoPaterno;
    private string _Telefono;
    private string _CorreoElectronico;
    private DateTime _FechaInicio;
   private DateTime FechaTermino;
   private Int32 IdCarrera;
   private Int32 IdHorario;
private Int32 IdPrograma;
private Int32 NoCuenta;
private Int32 NuevoNoCuenta;
    private string _IP;
     #region Propiedades
     public string Nombre
     {
        get { return this. Nombre; }
        set { this. Nombre = value; }
     }
     public string ApellidoMaterno
     {
        get { return this. ApellidoMaterno; }
        set { this. ApellidoMaterno = value; }
     }
     public string ApellidoPaterno 
     {
        get { return this. ApellidoPaterno; }
        set { this. ApellidoPaterno = value; }
     }
```
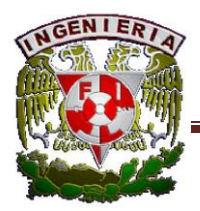

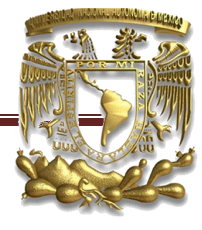

```
 public string Telefono
 {
    get { return this. Telefono; }
    set { this. Telefono = value; }
 }
 public string CorreoElectronico
 {
    get { return this. CorreoElectronico; }
    set { this. CorreoElectronico = value; }
 }
 public DateTime FechaInicio
 {
    get { return this. FechaInicio; }
    set { this. FechaInicio = value; }
 }
 public DateTime FechaTermino
 {
    get { return this. FechaTermino; }
    set { this. FechaTermino = value; }
 }
 public Int32 NoCuenta
 {
    get { return this. NoCuenta; }
    set { this. NoCuenta = value; }
 }
 public Int32 NuevoNoCuenta
 {
    get { return this._NuevoNoCuenta; }
    set { this. NuevoNoCuenta = value; }
 }
 public Int32 IdCarrera
 {
    get { return this. IdCarrera; }
    set { this. IdCarrera = value; }
 }
 public Int32 IdHorario 
 {
   get { return this. IdHorario; }
    set { this. IdHorario = value; }
 }
 public Int32 IdPrograma 
 {
   get { return this. IdPrograma; }
   set { this._IdPrograma = value; }
 }
```
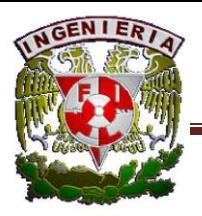

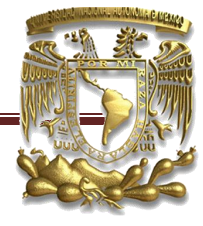

```
 public string IP
   \overline{\mathcal{L}}get { return this. IP; }
set { this. IP = value; }
    }
```
#### #endregion

 public Alumno() { }

}

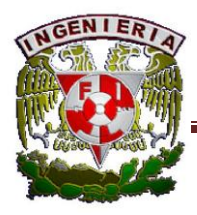

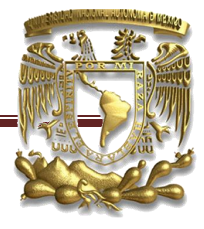

3.3.2.- Clase ConexionBD

Esta clase se encarga de abrir y cerrar una conexión a la base de datos, recibe en su constructor la cadena de conexión.

```
using System;
using System.Data;
using System.Configuration;
using System.Web;
using System.Web.Security;
using System.Web.UI;
using System.Web.UI.WebControls;
using System.Web.UI.WebControls.WebParts;
using System.Web.UI.HtmlControls;
using System.Data.SqlClient;
/*
    Clase para conectarme a la base de datos
* Descripcion: esta clase me permite crear un objeto para conectarme . 
*/
public class ConexionBD
{ 
         //Atributos 
         private string cadenaConexion="";
         public SqlConnection conexion;
         //Creo mi objeto para la conexion, se le manda la cadena de 
conexion.
            public ConexionBD(string cadenaConexion)
         {
             this.conexion = new SqlConnection(cadenaConexion);
         }
         //Metodo para abrir la conexion y la regreso.
         public SqlConnection obtieneConexion()
\{ this.conexion.Open();
            return this.conexion;
 }
         //Se cierra la conexion.
         public void cerrarConexion()
\{ conexion.Close();
 }
```
}

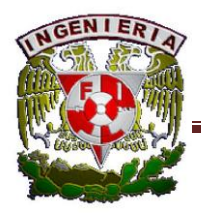

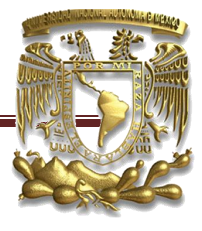

3.3.3.- Clase de AlumnoNegocio.

Esta clase se encarga de la parte de negocio del sistema, va a tener un objeto de la clase ConexionBD para poder conectarse a la base de datos. Aquí solo muestra una parte del código ya que debido que contiene todos los métodos del sistema es muy grande.

```
using System;
using System.Data;
using System.Configuration;
using System.Web;
using System.Web.Security;
using System.Web.UI;
using System.Web.UI.WebControls;
using System.Web.UI.WebControls.WebParts;
using System.Web.UI.HtmlControls;
using System.Data.SqlClient;
using System.Net;
using System.Net.NetworkInformation; 
/// <summary>
/// AlumnoNegocio se encarga de la parte de negocio del sistema,
/// Esta clase tiene un objeto ConexionBD para obtener una conexion a la Base 
Datos
/// </summary>
public class AlumnoNegocio
{
     private ConexionBD conexion = null;
     Alumno alumno = null;
  public AlumnoNegocio()
  {
         conexion = new
ConexionBD(ConfigurationManager.ConnectionStrings["conexion"].ConnectionString);
  }
     /// <summary>
     /// Busca un alumno por su numero de cuenta.
     /// </summary>
     /// <param name="NoCuenta">NoCuenta de alumno</param>
    /// <returns>Regresa el alumno</returns>
     public Alumno buscarAlumno(Int32 NoCuenta)
\left\{\begin{array}{ccc} \end{array}\right\}this.alumno = new Alumno();
         SqlCommand comando = new SqlCommand("spBuscaAlumnoXcuenta", 
conexion.obtieneConexion());
         comando.CommandType = CommandType.StoredProcedure;
        comando.Parameters.AddWithValue("@NoCuenta", NoCuenta);
         SqlDataReader reader = comando.ExecuteReader();
         while(reader.Read())
\{
```
alumno.Nombre =  $(String)$ reader $['Nonbre'']$ .ToString $()$ ;

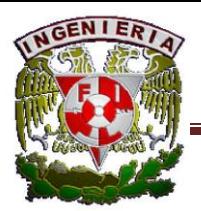

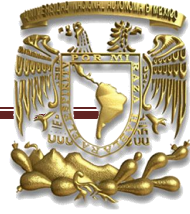

```
 alumno.ApellidoPaterno = 
(String)reader["ApellidoPaterno"].ToString();
             alumno.ApellidoMaterno = 
(String)reader["ApellidoMaterno"].ToString();
             alumno.NoCuenta = Convert.ToInt32(reader["NoCuenta"]);
             alumno.IdCarrera = Convert.ToInt32(reader["IdCarrera"]);
 }
         reader.Close();
         conexion.cerrarConexion();
         return alumno;
     }
     public DataTable cargaCatalogo(string NombreSP) 
\{ SqlDataAdapter adaptador = new SqlDataAdapter(NombreSP, 
conexion.obtieneConexion());
        DataTable tabla = new DataTable();
         adaptador.Fill(tabla);
         conexion.cerrarConexion();
         return tabla;
     }
     public DataTable cargaVistaAlumno(string NombreSP, Int32 NoCuenta)
\left\{\begin{array}{ccc} \end{array}\right\}SqlDataAdapter adaptador = new SqlDataAdapter();
         SqlCommand comando = new SqlCommand(NombreSP, 
conexion.obtieneConexion());
         comando.CommandType = CommandType.StoredProcedure;
         adaptador.SelectCommand = comando;
         comando.Parameters.Add("@NoCuenta", SqlDbType.Int).Value = NoCuenta;
        DataTable tabla = new DataTable();
         adaptador.Fill(tabla);
         conexion.cerrarConexion();
         return tabla;
     }
     public String regresaCarrera(Int32 NoCueta) 
\{ SqlCommand comando = new SqlCommand("spSelectCarreraByIdCarrera", 
conexion.obtieneConexion());
         comando.CommandType = CommandType.StoredProcedure;
         comando.Parameters.AddWithValue("@NoCuenta", NoCueta);
        String carrera = (String) comando. Execute Scalar();
         conexion.cerrarConexion();
         return carrera;
 }
```
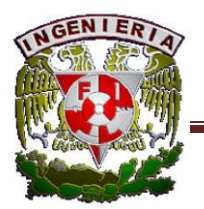

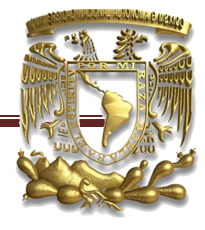

```
 public String obtenerIP() 
\left\{\begin{array}{ccc} \end{array}\right\} IPHostEntry host;
         string localIP = "";
         host = Dns.GetHostEntry(Dns.GetHostName());
          foreach (IPAddress ip in host.AddressList)
\{ if (ip.AddressFamily.ToString() == "InterNetwork")
 {
                  localIP = ip.ToString(); }
 }
          return localIP;
     }
     public void insertafechaTermino(Int32 NoCuenta, DateTime fechaTermino) 
\left\{\begin{array}{ccc} \end{array}\right\} SqlCommand comando = new SqlCommand("spUpdAlumnoFechaTermino", 
conexion.obtieneConexion());
          comando.CommandType = CommandType.StoredProcedure;
          comando.Parameters.Add("@NoCuenta", SqlDbType.Int).Value = NoCuenta;
          comando.Parameters.Add("@fechaTermino", SqlDbType.DateTime).Value = 
fechaTermino;
          comando.ExecuteNonQuery();
     }
     public void cerrarConexion() 
\left\{\begin{array}{ccc} \end{array}\right\} conexion.cerrarConexion();
     }
```
#### 3.3.4.- Clase GenerarCartas

Esta clase se encargará de generar la carta de inicio y de término del alumno asi como su reporte bimestral. Esta clase recibe en su constructor la ruta de la plantilla, los datos del alumno, ruta destino donde se guardará y el tipo de carta a generar.